# Applied Biosystems® 7500 and 7500 FAST (software version 2.0.4) instrument setup instructions for EpiTect<sup>®</sup> ChIP PCR Arrays

## Important points before starting

- Please read the handbook supplied with the EpiTect ChIP PCR Array, paying careful attention to the "Safety Information" and "Important Notes" sections, before beginning this procedure.
- Please make sure the real-time PCR instrument is working properly. Refer to the manufacturer's Installation and Maintenance manual if needed.

## Procedure

### **Creation of PCR protocol template**

Open the ABI 7500 v2.0.4 software on the desktop of the computer that is connected 1. to the ABI 7500 (Standard or FAST) system.

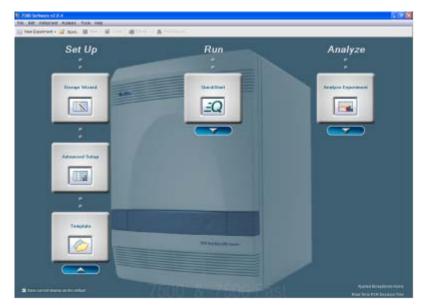

Select "New Experiment" from the top left of the screen. 2.

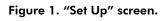

- **Define "Experiment Properties."** 3.
  - Identify the experiment.

arrangement.

•

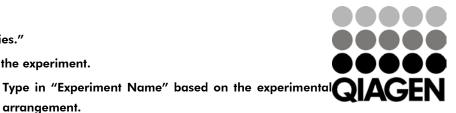

Sample & Assay Technologies

- Type in "Barcode," "User Name," and "Comments" (optional).
- Select the instrument that will be used to run the experiment.
  - Select "7500 (96 wells)" or "7500 FAST (96 wells)".
- Select the type of experiment to be set up.
  - Select "Quantification-Standard Curve."
- Select the reagent to be used for detection of the target sequence.
  - Select "SYBR® Green Reagents."
- Select ramp speed to use in the instrument run.
  - Select "Standard (~2 hours to complete a run)."

| Speriment Menu-ec        | Exponsiont Untitled Type Sta                                | indant Curve Reagents: SYBRB Gro                                                                                                    | in Reasonts                                  |
|--------------------------|-------------------------------------------------------------|----------------------------------------------------------------------------------------------------|----------------------------------------------|
| Setup                    |                                                             | name of the second second second second second second second second second second second second second second s                                                                                                    |                                              |
|                          | Reperiment Properties                                       |                                                                                                    |                                              |
| Capital And Print Man    | Enter an indentified name, index! the index.                | eated If a type of experiment to eat up. They eated materians are                                                                                                    | mathem for the PCP stackers and instanced to |
| The Line                 | Have die propried in Intertify Data experiment??            |                                                                                                    |                                              |
| -                        | *Reprinted blacks: [scatted.                                |                                                                                                    |                                              |
|                          | Bacola (Optical)                                            |                                                                                                    |                                              |
| Annual Marine Society of | Cardinate (Splitna)                                         |                                                                                                    |                                              |
| Relation ( Inc.          | Second Second                                               |                                                                                                    |                                              |
| Run                      | Which instrument are you using to run the ex-               | carboard?                                                                                                    |                                              |
| 1010                     | 4 7500 05 Webs                                              | POR Fast IR: Rubs                                                                                                    |                                              |
| Analysis                 | Set up, fur, and analysis an experiment using a 4-or 5-colo | And the second second sec |                                              |
|                          |                                                             |                                                                                                    |                                              |
|                          | What type of experiment do you want to set to               |                                                                                                    |                                              |
|                          | 2 Quartitution - Shandard Carler                            | Occupation - Relation Standard ( and                                                                                                    | Characteristic Companying Co. (CCCC)         |
|                          | Lind Cares                                                  | Bestoria                                                                                                    | President AVA service.                       |
|                          | Use standards to determine the attenuate guards of target   | machies sold acquirements in managhees.                                                                                                    |                                              |
|                          | Which rangeries do plus water to use to detect              | the farget sequence?                                                                                                    |                                              |
|                          | Tagmacht Stangerns                                          | # SYONE Green Progersty                                                                                                    | Own                                          |
|                          |                                                             | Longol are parties and DVERM Descent has to determ dualities what                                                                                                    | utud DRA                                     |
|                          | - SH Include Melt Sume                                      |                                                                                                    |                                              |
|                          |                                                             |                                                                                                    |                                              |

Figure 2. "Experiment Properties" screen.

- 4. Click "Plate Setup" (from tab list on left).
  - Click on "Define Targets and Samples."
    - "Target Name": Use "Default Target 1", select "SYBR" for "Reporter" and "None" for "Quencher." Select "Green" (or any other) for "Color."
    - "Define Samples": select sample such as "Sample 1" or your defined sample name.
    - For "Define Biological Replicate Group", choose "None."
    - Click "Assign Targets and Samples."

ABI 7500 and 7500 FAST real-time PCR setup instructions for EpiTect ChIP PCR Arrays

|                      |                                 |                                                                                |                                                    | -                                                                                                    |
|----------------------|---------------------------------|--------------------------------------------------------------------------------|----------------------------------------------------|----------------------------------------------------------------------------------------------------|
| Esperiment Henu «    | Experiment Untilled             |                                                                                |                                                    | Electrical Control of Control of |
| Coperment Properties | Oxfore Targets                  | to cannot and the samples to bed in the practice                               | Define Samples                                     |                                                                                                    |
| Ter: Meter           | Addition Target Additioned Ten  | pet Nam Target Delete Target                                                   | Add law Earsts Add Saved Earsts                    | in Server (1966) Earthin<br>7 Cale                                                                                                    |
| Function for the     | Tegrif                          | Svijit e Nara e E                                                              |                                                    | <b>1</b>                                                                                                    |
| Minternals Tabl      |                                 |                                                                                |                                                    |                                                                                                    |
|                      |                                 |                                                                                |                                                    |                                                                                                    |
| Run                  |                                 |                                                                                |                                                    |                                                                                                    |
| Run<br>Analysis      |                                 |                                                                                |                                                    |                                                                                                    |
|                      | Detine Balagical Replicate C    | Prangra                                                                        |                                                    |                                                                                                    |
|                      | Bestructions For each biologics | al replicate group in the reaction grade, click Addi                           | Biological Group, then define the biological group |                                                                                                    |
|                      | Add Dump cal Group              | al replicate group in the reaction grade, click <b>Addi</b><br>Integrated vaca |                                                    |                                                                                                    |
|                      | Bestructions For each biologics | al replicate group in the reaction grade, click Addi                           | Biological Group. Then define the Sambarcal group. |                                                                                                    |
|                      | Add Dump cal Group              | al replicate group in the reaction grade, click <b>Addi</b><br>International   |                                                    |                                                                                                    |
|                      | Add Dump cal Group              | al replicate group in the reaction grade, click <b>Addi</b><br>International   |                                                    |                                                                                                    |
|                      | Add Dump cal Group              | al replicate group in the reaction grade, click <b>Addi</b><br>International   |                                                    |                                                                                                    |
|                      | Add Dump cal Group              | al replicate group in the reaction grade, click <b>Addi</b><br>International   |                                                    |                                                                                                    |

Figure 3. "Define Targets and Samples" tab.

- In "Assign Targets and Samples" tab:
  - Highlight the entire plate by clicking the square between A and 1 in "View Plate Layout."
  - Check the box next to "Target 1" under "Assign target(s) to the selected wells" (if different wells are set for different target bases on the array format, wells can be checked individually).
  - For "Assign samples to the selected wells", select "Sample 1" or the name as previously defined.
  - Verify that all wells in the "Plate Layout" view have the "U" symbol ("U" = unknown) and "Sample 1."
  - Select "ROX" as the passive reference dye.

| Selup     Under stands auch Sundard     Sundard Sundard       Der stands     Sundard Sundard     Sundard Sundard       Der stands     Sundard Sundard     Wirter Flade Lynni       Der stands     Sundard Sundard     Sundard Sundard       Run     Analysis     Sundard Sundard       Abige Sampleici j de Bateded welligt i beisteret     Sundard Sundard       Standsreit     Sundard Sundard       Standsreit     Sundard Sundard       Run     Sundard Sundard       Abige Sampleici j de Bateded welligt i beisteret     Sundard Sundard       Standsreit     Sundard Sundard       Standsreit     Sundard Sundard                                                                                                    |                       | 📓 Save • 🧟 Clese 🦽 Export • 🗎 Print Report                                          |                                                                                                    |                                           |
|----------------------------------------------------------------------------------------------------|-----------------------|-------------------------------------------------------------------------------------|----------------------------------------------------------------------------------------------------|-------------------------------------------|
| Imperimentation       Analysis         Imperimentation       Analysis           Imperimentation       Imperimentation       Imperimen                                                                                                    | Experiment Menu «     | Experiment: Untitled Type: Standard Curve                                           | Reagents: SYBRØ Green Reagents                                                                                                  | STATISTICS C                              |
| Image: Transmission of selected wells; bb bills; bill / Selected wells; bb bills; bill / Selected wells; bb bills; bill / Selected wells; bb bills; bill / Selected wells; bb bills; bill / Selected wells; bb bills; bill / Selected wells; bb bills; bill; bill                                | Setup                 | Denne Targets and Samples Assign Targets and Samples                                | es                                                                                                    |                                           |
| Analysis         Asign sample() of selected well() is billeddit         Selection: (mark imperiation) is the selected well() is billeddit         Asign sample() of selected well() is billeddit         Selection: (mark imperiation) is the selected well() is billeddit         Selection: (mark imperiation) is the selectedit well() is billeddit         Selected                                                                                                    | Experiment Properties | U Instructions: To set up unknowns Splect wells, assign target(s), select "U" (), r | Nowing as the task for each target assignment, then assign<br>elect "PI" (blegative Control) as the task for each target assign | a sample<br>merc                          |
| Australia         Journal (Mark)         Australia         Australia         Budge Call Coupt         Budge Call Coupt         Budge Call Coupt                                                                                                    | Plata Settig          | Assign target(s) to the selected wells.                                             | Layout View Well Table                                                                                                    | 10. Mile                                  |
| Analysis         Select Sido         Analysis         Select Sido         Analysis         Select Sido         Select Sido         Analysis         Select Sido         Select Sido         Sel                                                                                                    | RamMethod             | Assign Target Task Quar                                                             | Select Wells With: - Select Item - 💌 - Sele                                                                                     | ct Bain - 💌                               |
| Analysis     Immedii Untown Standari (Integration)     Immedii Untown Standari (Integration)     Immedii Untown Standari (Integrati Untown Standari (Integration)                                                                                                    | Reaction Setup        | Target 0 Shoe in                                                                    | Nets VewLegend                                                                                                    |                                           |
| Run         Analysis         Analysis         Assign sample() of shaded multiple basisted         Assign sample() of shaded multiple basisted         Assign sample() of shaded multiple basisted         Assign sample() of shaded multiple basisted         Assign sample() of shaded multiple basisted         Assign sample() of shaded multiple basisted         Assign sample() of shaded multiple basisted         Assign sample() of shaded multiple basisted         Assign sample() of shaded multiple basisted         Assign sample() of shaded multiple basisted         Assign sample() of shaded multiple basisted         Assign sample() of shaded multiple basisted         Basign multiple () of shaded multiple basisted         Maxim multiple () of shaded multiple basisted         Maxim multiple () of shaded multiple basisted         Maxim multiple () of shaded multiple basisted         Maxim multiple () of shaded multiple basisted         Maxim multiple () of shaded multiple basisted         Maxim multiple () of shaded multiple basisted         Maxim multiple () of shaded multiple basisted         Maxim multiple () of shaded multiple basisted         Maxim multiple () of shaded multiple basisted         Maxim multiple () of shaded multiple basisted         Maxim multiple () of shaded multiple basisted                                                                                                    | Motorials Lot         | 1                                                                                   | 2 1 4 5 8 7 8                                                                                                    | 9 10 11 12                                |
| Analysis Analysis Ana |                       |                                                                                     |                                                                                                    |                                           |
| SS (2) S Subjet(1) to the Ssletted subjet         Assign Subjet(1) to the Ssletted subjet         Assign Subjet(1) to the Ssletted subjet         Barge         Sslette Subjet(1) of Saletted subjet         Assign Subjet(1) of Saletted subjet         Barge         Salette Subjet(1) of Saletted subjet(1) bits         Barge         Barge                                                                                                    |                       |                                                                                     | regie 1 Sarrafe 1 Sarrafe 1 Sarrafe 1 Sarrafe 1 Sarrafe 1 Sarrafe                                                               | e 1 Tample 1 Sample 1 Sample 1 Sample 1   |
| Asign     Sarge       Sarge     1       Sarge     1       Sarge     1       Figs     Sarge       Asign     Sarge       Asign     Sarge       Asign     Sarge       Asign     Sarge       Asign     Sarge       Asign     Sarge       Asign     Sarge       Asign     Sarge       Asign     Sarge       Asign     Sarge       Sarge     1       Asign     Sarge       Asign     Sarge       Sarge     1       Sarge     1       Asign     Sarge       Sarge     1       Sarge     1       Sarge     1       Sarge     1       Asign     Baloged Group       Sarge     1       Sarge     1       Sarge     1       Sarge     1        Sarge     1       Sarge     1       Sarge     1       Sarge     1       Sarge     1       Sarge     1       Sarge     1       Sarge     1       Sarge     1       Sarge     1 <tr< td=""><td>Analysis</td><td></td><td></td><td></td></tr<>                                                                                                    | Analysis              |                                                                                     |                                                                                                    |                                           |
| Image:         Simple 1           Simple 1         The Simple 1 must 1 must                                                                    |                       | C Tangen 1 (a                                                                       |                                                                                                    |                                           |
| Construction of the second second secon      |                       | Pasagar counterer                                                                   |                                                                                                    |                                           |
| Assign transfer(s) of skintend over(s) to bislogets       Assign transfer(s) of skintend over(s) to bislogets       Assign transfer(s) of skintend over(s) to bislogets       Assign transfer(s) of skintend over(s) to bislogets       Assign transfer(s) of skintend over(s) to bislogets       Assign transfer(s) of skintend over(s) to bislogets       Bislogets       Bislogets                                                                                                    |                       | Sample 1 Sa                                                                         |                                                                                                    |                                           |
| Assign sample(s) of salacted well(s) to biologist       Assign backgroup       Assign backgroup       Balance tower tower                                                                                    |                       |                                                                                     |                                                                                                    |                                           |
| Image:         Budged Droup         Image:         Image:         I                                                                                                    |                       |                                                                                     |                                                                                                    |                                           |
| Selection one to use at the parson reference.         I         U         U </td <td></td> <td></td> <td>5333333</td> <td></td>                                                                                                    |                       |                                                                                     | 5333333                                                                                                    |                                           |
| Select the get to use at the passive reference.         0         0         0         0         0         0         0         0         0         0         0         0         0         0         0         0         0         0         0         0         0         0         0         0         0         0         0         0         0         0         0         0         0         0         0         0         0         0         0         0         0         0         0         0         0         0         0         0         0         0         0         0         0         0         0         0         0         0         0         0         0         0         0         0         0         0         0         0         0         0         0         0         0         0         0         0         0         0         0         0         0         0         0         0         0         0         0         0         0         0         0         0         0         0         0         0         0         0         0         0         0         0         0         0                                                                                                    |                       |                                                                                     |                                                                                                    |                                           |
| Sitest the dys to use as the passive reference.     Image: Lange Lange                           |                       | Tangle 1/10                                                                         | ergia 1 Sample 1 Sample 1 Sample 1 Sample 1 Sample 1 Sample                                                                     | e 1 Tample T Tample T Tample T Tample T   |
| Import         Import         Import<                                                                                                    |                       |                                                                                     |                                                                                                    |                                           |
| Rox 2 Verbe 2 Sector 2 Sector  |                       | Select the dye to use as the passive reference.                                     | mple 1 Sample 1 Sample 1 Sample 1 Sample 1 Sample 1 Samp                                                                        | e 1 ; Langle 1 Sample 1 Sample 1 Sample 1 |
|                                                                                                    |                       |                                                                                     |                                                                                                    |                                           |
|                                                                                                    |                       | Weis I 66 C                                                                         | Inknown 🛅 0. Standard 🛄 0. Negative Control                                                                                     | 0 Emp                                     |
|                                                                                                    | W Institute +         |                                                                                     |                                                                                                    |                                           |

Figure 4. "Assign Targets and Samples" and "View Plate Layout" tabs.

- 5. Click "Run Method" menu (this setting should default to run protocol with melting curve). Change settings in the "Graphical View":
  - Set "Reaction Volume Per Well" to 25 μl.
  - "Holding Stage": 95°C for 10 minutes
  - "Cycling Stage"
    - "Number of Cycles": 40
    - 95°C, 00:15; 60°C, 01:00
  - "Melt Curve Stage": Use default setting from 60°C to 95°C.

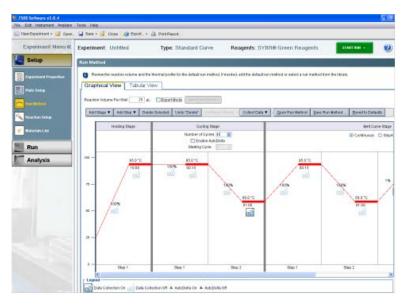

Figure 5. "Graphical View" tab, "Run Method" screen.

ABI 7500 and 7500 FAST real-time PCR setup instructions for EpiTect ChIP PCR Arrays

6. Save the template file for further use by clicking "Select File" > "Save As Template".

### Performing real-time PCR detection

- 7. If the thermocycler is off, press the power button to switch on the instrument. Wait for the instrument to boot and display the "Power" status light. Switch on the computer connected to the thermocycler.
- 8. Make sure that there are no bubbles in any well, and that the reaction mix is positioned at the bottom of each well. If this is not the case, centrifuge the plate at about 1000 x g for 60 seconds.
- 9. Open ABI 7500 Software v2.0.4 (or similar version)
- 10. Select "File" ▶ "New Experiment" ▶ "From template." Then select the right template for your experiment. Click "Open." This will load the previously saved setup to the new plate document.
- 11. Add an "Experiment Name" in "Setup" ► "Experiment Properties."
- 12. Save the new document under a new filename, as an "Experiment Documents Single File" (\*sds).
- 13. Load the plate in the plate tray with A1 in the top left corner.
- Select the "Run" tab on the left panel. Click "Start Run" to begin the PCR run. Wait 30 seconds to 1 minute for the initial priming, and then the run should start. The estimated run time will then appear on the screen.

### After the PCR run

- 15. Select "Analysis" on the left panel. On the lower panel, "Options," select the radio button next to "Auto Baseline" and deselect the radio button next to "Threshold: Auto." Add a desired threshold (0.05 is usually fine; please refer to step 19 for manual selection of the threshold). Click the green "Analyze" button on the top right to perform the data analysis.
- 16. Selecting the radio button on lower panel next to "Threshold" will show the threshold in the figure, and similarly for "Baseline."
- Under "Amplification Plot/Plot Setting," the default setting for "Plot Type" is "∆Rn vs. Cycle." Other plot types may also be selected. The default "Graph Type" appears as log format, but linear is also available.
- For exporting results, click "Select File" ► "Export." The "Export Data" window will appear. Under "Export Properties":
  - Select data to export. Use the radio button to select the data to export (usually "Results").
  - Select one file or separate files by selecting the radio button.

ABI 7500 and 7500 FAST real-time PCR setup instructions for EpiTect ChIP PCR Arrays

- Enter export file properties for name and location. Also select the "File Type" (choose \*.xls for Excel<sup>®</sup> file and \*.txt for regular text file).
- Select the radio button beside "Open file(s) when export is complete" to view the file immediately after exporting.

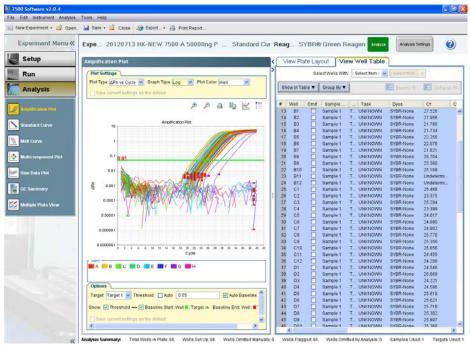

Figure 6. Data analysis screen.

- 19. Follow the procedures below to select the baseline and threshold manually if needed. (Please use the same threshold for all plates in one study).
  - To define the baseline, use the "Linear View" of the "Amplification Plot/Plot Settings." With the linear plots, determine the cycle number at which the earliest amplification can be seen. Use the red sliding bars on X-axis to set the manual baseline to start from cycle number 2 through two cycle values before the earliest visible amplification.
  - To define the threshold value, use the "Log View" of the "Amplification Plot/Plot Settings." With the log plots, place the threshold line above the background signal but within the lower third of the linear phase of the amplification plot (please remember the threshold that is set the first time and use it for all subsequent analysis in same study).

ABI 7500 and 7500 FAST real-time PCR setup instructions for EpiTect ChIP PCR Arrays

The EpiTect ChIP PCR Arrays are intended for molecular biology applications. These products are not intended for the diagnosis, prevention, or treatment of a disease.

For up-to-date licensing and product-specific disclaimers, see the respective QIAGEN kit handbook or user manual. QIAGEN handbooks can be requested from QIAGEN Technical Service or your local QIAGEN distributor. Selected handbooks can be downloaded from <u>www.qiagen.com/literature</u>. Safety data sheets (SDS) for any QIAGEN product can be downloaded from <u>www.qiagen.com/safety</u>.

Trademarks: EpiTect<sup>®</sup>, QIAGEN<sup>®</sup> (QIAGEN Group); Excel<sup>®</sup> (Microsoft Corporation); Applied Biosystems<sup>®</sup>, SYBR<sup>®</sup> (Life Technologies Corporation). Oct-12 © 2012 QIAGEN, all rights reserved.

www.qiagen.com

Australia = 1-800-243-800 Austria = 0800/281010 Belgium = 0800-79612 Canada = 800-572-9613 China = 021-51345678 Denmark = 80-885945 Finland = 0800-914416 France = 01-60-920-930 Germany = 02103-29-12000 Hong Kong = 800 933 965 Ireland = 1800 555 049 Italy = 800 787980 Japan = 03-6890-7300 Korea (South) = 1544 7145 Luxembourg = 8002 2076 The Netherlands = 0800 0229592 Norway = 800-18859 Singapore = 65-67775366 Spain = 91-630-7050 Sweden = 020-790282 Switzerland = 055-254-22-11 UK = 01293-422-911 USA = 800-426-8157

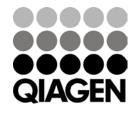

Sample & Assay Technologies